## 一、登入系統

使用手機掃描 QR Code;或直接輸入網址 [https://tccgov.tw](https://tccgov.tw/)。

小提醒:iPhone 可以直接使用相機掃描 QR Code 開啟;Android 則可 使用 LINE 等各種 QR Code 掃描器開啟,或直接輸入網址亦可。

QR Code 掃描進入系統

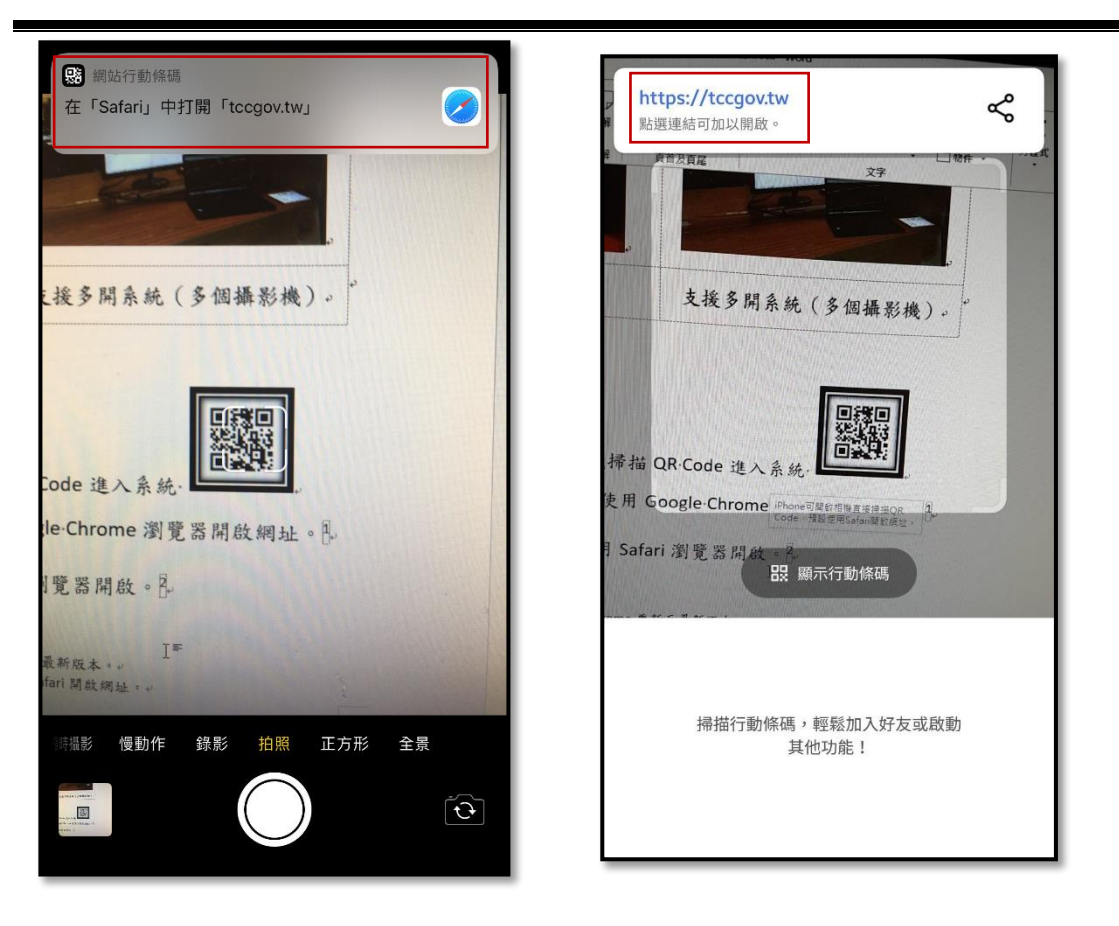

iPhone 可使用相機掃描 Android 可使用 LINE 等掃描器

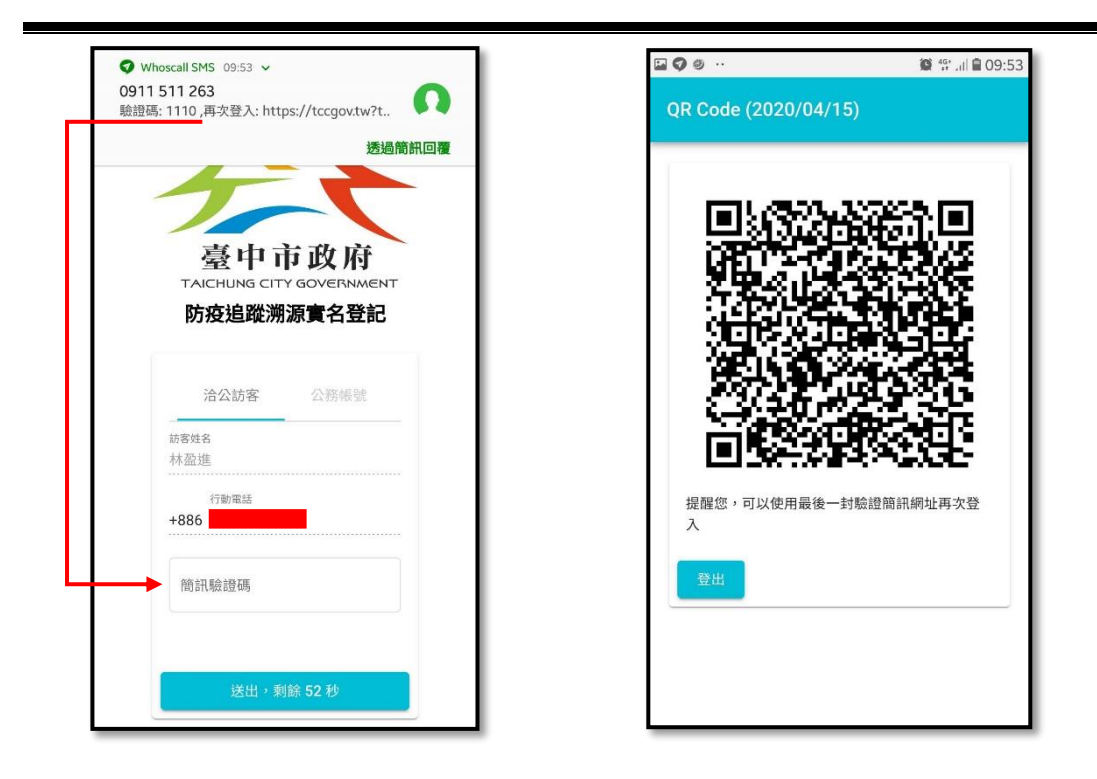

第一次登入需手機簡訊驗證及顯示專屬 QR Code

輸入姓名及電話取得驗證碼 顯示專屬 QR Code<sup>6</sup>

## 三、再次登入

使用最後一封驗證簡訊網址再次登入

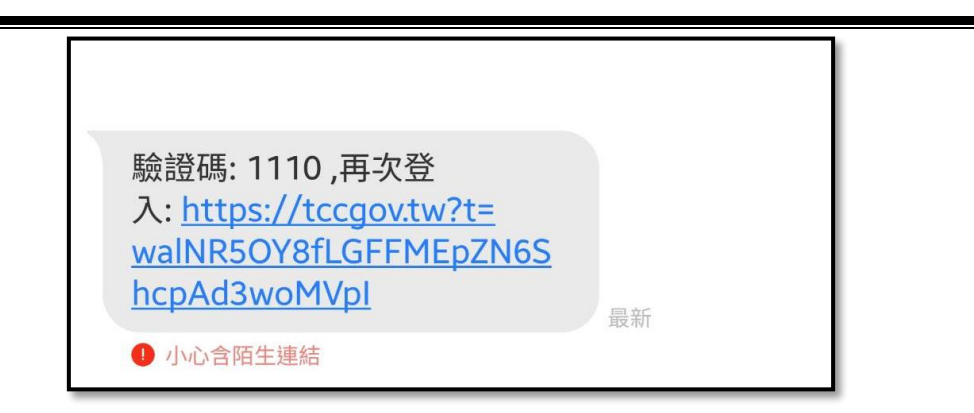